# *artus*® VZV LC PCR Kit Manuel

24 (réf. catalogue 4502063)  $\overline{\mathcal{Y}}$  96 (réf. catalogue 4502065)

Diagnostic in vitro quantitatif

Pour une utilisation avec le système

*LightCycler*® *1.1/1.2/1.5* ou *LightCycler 2.0*

Janvier 2015–Version1

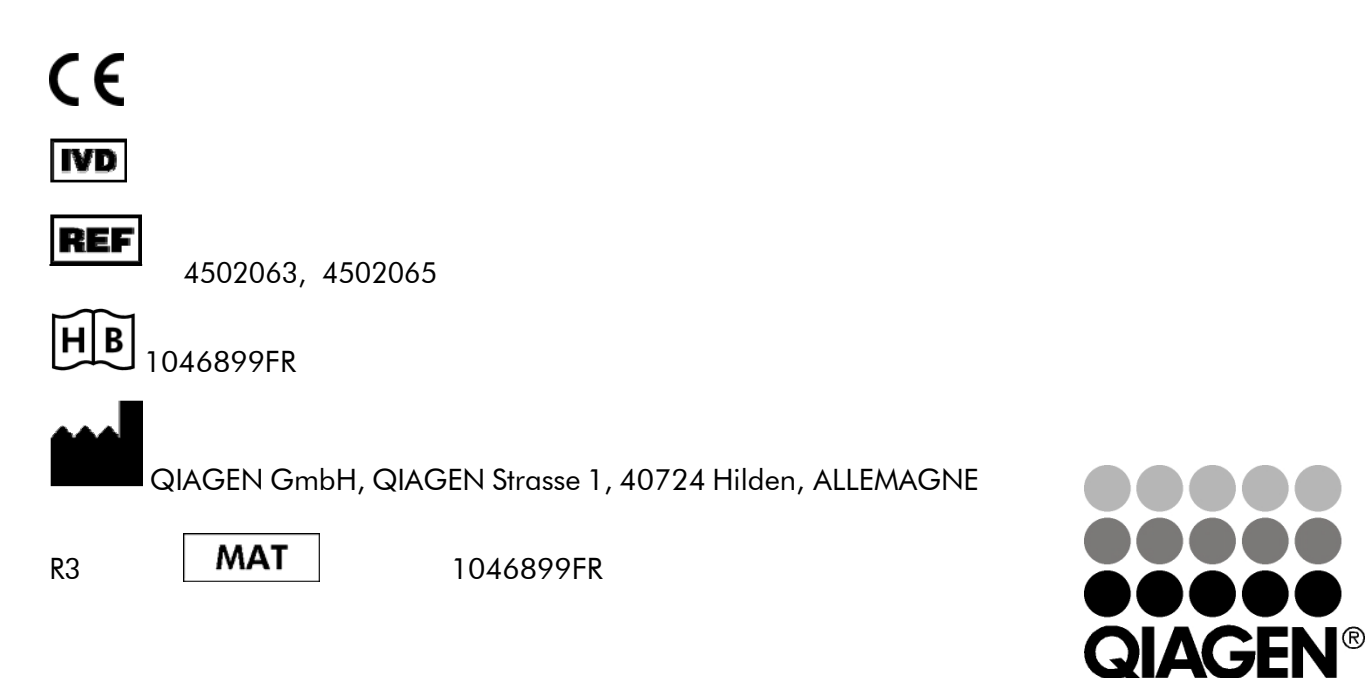

# Sample & Assay Technologies

*artus*VZVLCPCR Kit

Marquesetclausedenon-responsabilité QIAGEN® , QIAamp® , artus® , BioRobot® EZ1® (Groupe QIAGEN) ; *LightCycler*® (Roche Diagnostics).

Les noms enregistrés, les marques déposées, etc. cités dans ce document ne peuvent être considérés comme juridiquement non-protégés, même si non identifiés comme tel.

L'artus VZV LC PCR Kit, la BioRobot® EZ1® DSP Workstation et les EZ1 DSP Virus Kit et Card sont des instruments et trousses diagnostiques conformes au marquage CE selon la directive européenne 98/79/CE surles dispositifs médicaux de diagnostic in vitro. Ces produits ne sont pas disponibles dans tous les pays.

Les trousses QIAamp® ne sont prévues que pour un usage général en laboratoire. Les données ou les représentations du produit ne sont pas conçues dans le but de fournir des informations surle diagnostic, la prévention ou le traitement d'une maladie.

L'acquisition des trousses PCR *artus* inclut une licence limitée à leur utilisation lors d'une amplification en chaine par polymérase (PCR) dans les domaines du diagnostic in vitro humain et vétérinaire en utilisant un thermocycleur, dont l'emploi pour une application automatisée de la PCR est couvert par des redevances forfaitaires payables à Applied Biosystems ou par aquisition d'un thermocycleur autorisé. Le procédé de PCR est protégé par les équivalents nationaux desbrevetsUSno.5.219.727et5.322.770et5.210.015et5.176.995et6.040.166et6.197.563et 5.994.056et6.171.785et5.487.972et5.804.375et5.407.800et5.310.652et5.994.056;propriétédeF. Hoffmann-La Roche Ltd.

©2007-2014QIAGEN,tousdroits réservés.

# Table des matières

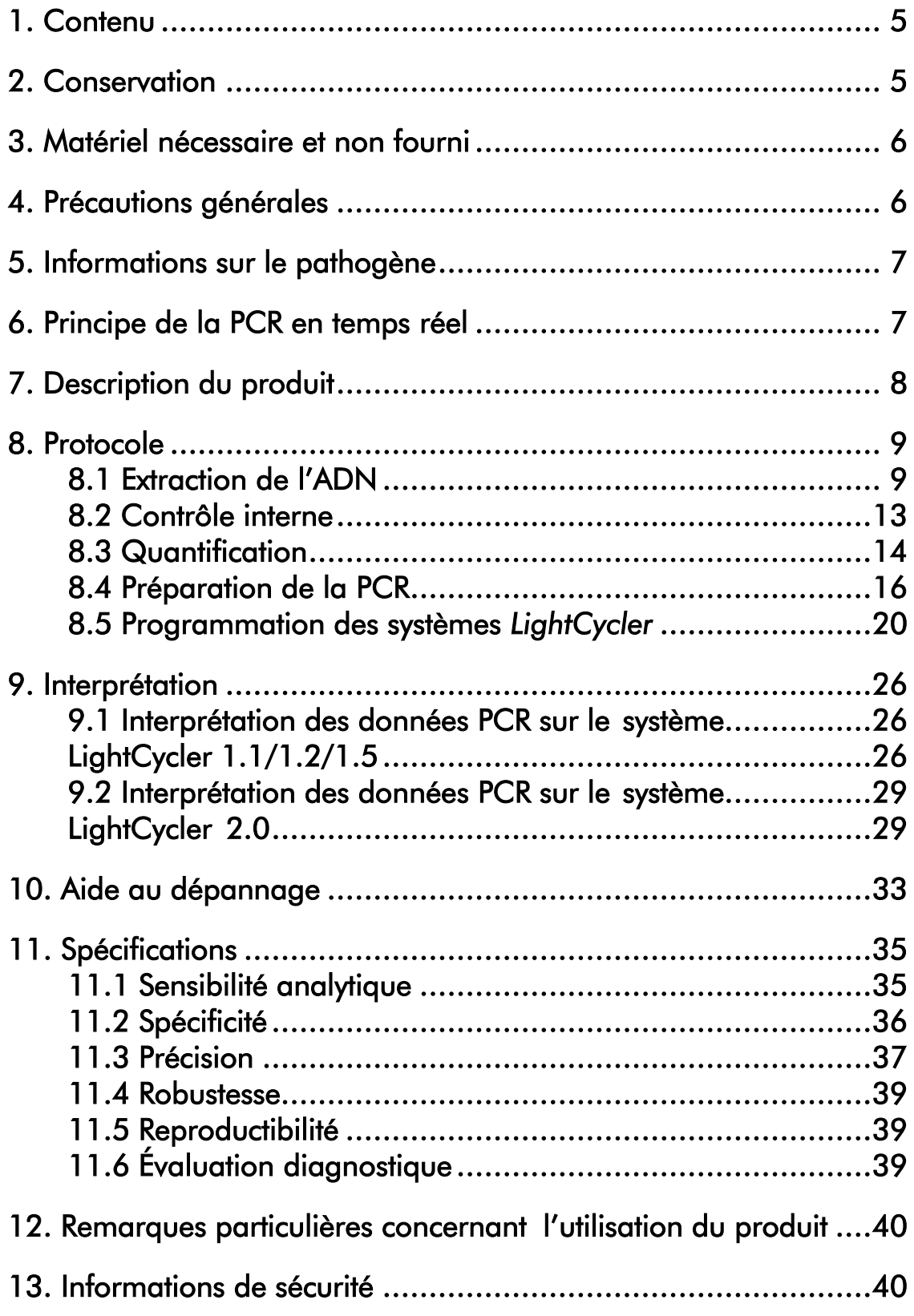

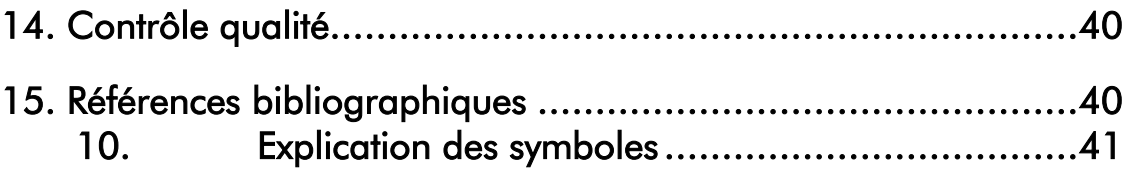

### *artus* VZV LC PCR Kit

Pour une utilisation avec le système *LightCycler 1.1/1.2/1.5* ou *LightCycler 2.0*.

### <span id="page-4-0"></span>1. Contenu

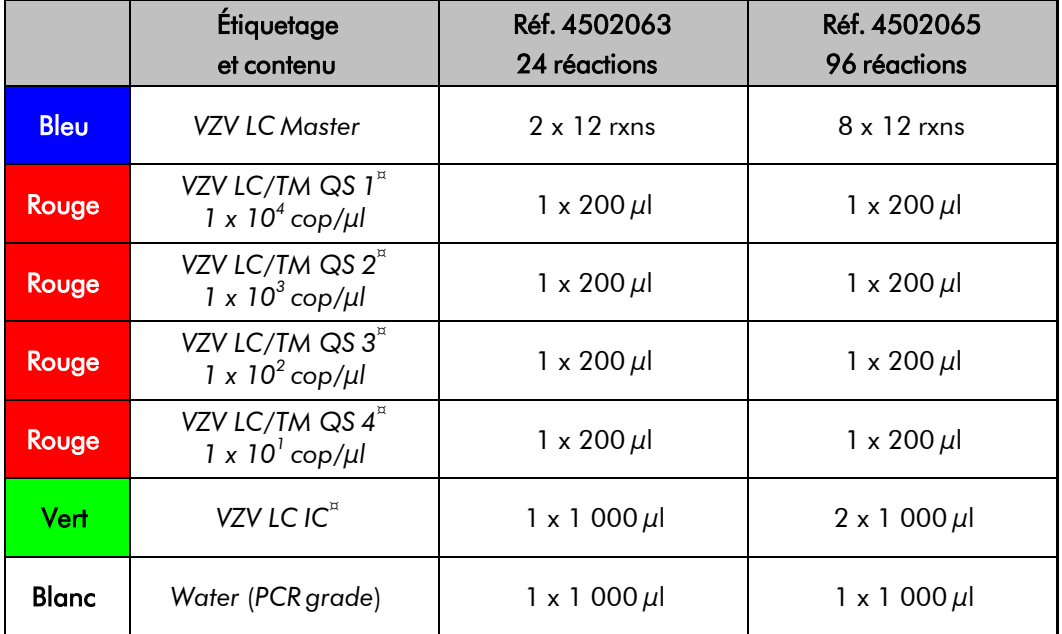

¤ *QS* = *Standard dequantification*

*IC* = *Contrôle interne*

## <span id="page-4-1"></span>2. Conservation

Les composants de l'*artus* VZV LC PCR Kit doivent être stockés entre –30 et – 15 °C et peuvent être utilisés jusqu'à la date de péremption indiquée sur l'étiquette. Éviter de répéter les étapes de congélation/décongélation (> 2 x) qui pourraient réduire la sensibilité. En cas d'utilisation occasionnelle, répartir les réactifs en aliquotes. Si les composants doivent être stockés à +4°C, la période de conservation ne doit pas dépasser cinq heures.

### <span id="page-5-0"></span>3. Matériel nécessaire et non fourni

- Gants de laboratoire sans talc
- Kit d'extraction d'ADN (voir 8.1 Extraction de l'ADN)
- Pipettes (réglables)
- Pointes de pipette stériles avec filtre
- **Mixeur Vortex**
- Micro-centrifugeuse avec rotor pour tubes de réaction de 2 ml
- *Color Compensation Set* (Roche Diagnostics, réf. cat. 2 158 850) pour la création d'un fichier *Crosstalk Color Compensation* pour le système *LightCycler 1.1/1.2/1.5* ou *LightCycler 2.0*
- *LightCycler Multicolor Demo Set* (réf. cat. 03 624 854 001) pour le système *LightCycler2.0*
- Capillaires *LightCycler* (20 μl)
- « Cooling Block » *LightCycler*
- Système LightCycler *1.1/1.2/1.5* (version 3.5 du logiciel) ou *LightCycler 2.0* (version 4.0 du logiciel)
- « Capping Tool » *LightCycler*

### <span id="page-5-1"></span>4. Précautions générales

L'utilisateur doit toujours respecter les mesures suivantes :

- Utiliser des pointes de pipette stériles avec filtre.
- Conserver et purifier les éléments positifs (échantillons, contrôles, amplicons) séparément des autres réactifs et les ajouter au mélange réactionnel dans une autre pièce.
- Décongeler complètement tous les composants à température ambiante avant le début du test.
- Mélanger ensuite soigneusement les composants et les centrifuger brièvement.
- Toujours travailler dans de la glace ou dans le « Cooling Block » *LightCycler*.

### <span id="page-6-0"></span>5. Informations sur le pathogène

La transmission du virus de la varicelle-zona (VZV) se fait de l'homme à l'homme par gouttelettes infectées ou par contact direct. L'infection à VZV provoque une fièvre légère et un malaise général. L'exanthème polymorphe avec papules, vésicules et croûtes associé à un prurit important (varicelle) est caractéristique de la maladie. Les formes graves de l'infection à VZV sont souvent observées chez les patients immunodéprimés, avec pour complication sérieuse la pneumonie et l'encéphalite. Après l'infection aiguë, les pathogènes persistent dans les ganglions sensitifs spinaux et dans les ganglions des nerfs cérébraux. En cas de diminution de défense immunitaire, des exacerbations peuvent apparaître (par ex. herpès labial, zona).

### <span id="page-6-1"></span>6. Principe de la PCR en temps réel

Lors du diagnostic par amplification en chaîne par polymérase (PCR), des régions spécifiques du génome pathogène sont amplifiées. La détection a lieu à l'aide de marqueurs fluorescents au cours de la PCR en temps réel. Ceux-ci sont généralement couplés à des sondes oligonucléotidiques, qui se lient spécifiquement à l'amplicon de la PCR. La détection des intensités de fluorescence durant la PCR en temps réel permet de détecter et de quantifier les produits amplifiés sans avoir à ré-ouvrir les tubes d'échantillon après la PCR (Mackay, 2004).

# <span id="page-7-0"></span>7. Description du produit

L'*artus* VZV LC PCR Kit est une trousse prête à l'emploi pour une utilisation avec le système *LightCycler* pour détecter l'ADN du VZV par amplification en chaîne par polymérase (PCR). Le *VZV LC Master* comprend les réactifs et les enzymes nécessaires à l'amplification spécifique d'une séquence de 82 pb du génome du VZV ainsi qu'à la détection directe de l'amplicon sur le système *LightCycler 1.1/1.2/1.5* ou *LightCycler 2.0*. L'*artus* VZV LC PCR Kit comprend en outre un deuxième système d'amplification hétérologue pour détecter une éventuelle inhibition de la PCR.

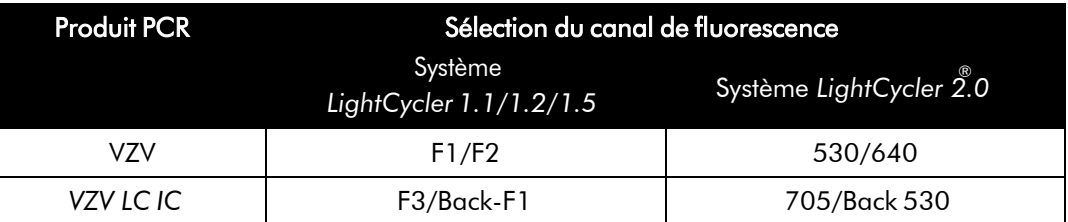

L'amplification thermique et la détection de ce *Contrôle interne* (*IC*) n'a aucune influence négative sur la limite de détection de la PCR analytique du VZV (voir 11.1 Sensibilité analytique). Des standards de quantification externes (*VZV LC/TM QS 1 - 4*) sont fournis, permettant de déterminer la charge virale. Lire à ce sujet le paragraphe 8.3 Quantification.

Important : Le profil de thermocyclage pour détecter l'ADN du VZV avec l'*artus* VZV LC PCR Kit correspond à celui des kits *artus* HSV-1/2 LC PCR Kit, *artus* EBV LC PCR Kit et *artus* CMV LC PCR Kit*.* Par conséquent, il est possible d'exécuter et d'analyser les réactions PCR de ces systèmes *artus* au cours du même essai. Tenir compte des recommandations particulières concernant l'interprétation au paragraphe

8.3 Quantification et au chapitre 9. Interprétation.

# <span id="page-8-0"></span>8. Protocole

### <span id="page-8-1"></span>8.1 Extraction de l'ADN

Différents fabricants proposent des kits d'extraction d'ADN. Procéder à l'extraction d'ADN conformément aux instructions, tel que le préconise le fabricant, en utilisant la quantité indiquée d'échantillon. Les kits d'extraction suivants sont recommandés :

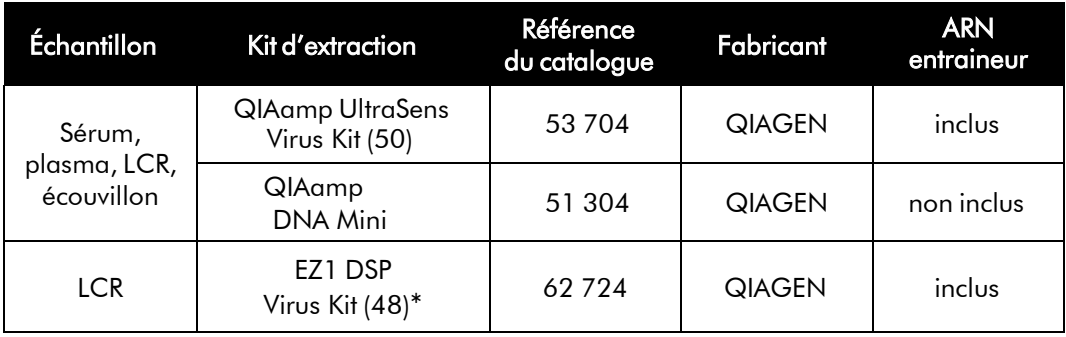

\*A utiliser en combinaison avec l'instrument BioRobot EZ1 DSP Workstation (réf. cat. 9001360) et la carte EZ1 DSP Virus Card (réf. cat. 9017707).

#### Note importante pour l'utilisation des trousses QIAamp UltraSens Virus Kit et QIAamp DNA Mini Kit:

- L'emploi d'un ARN entraineur est d'une importance déterminante pour l'efficacité de l'extraction et par conséquent pour le rendement en ADN/ARN. Dans le cas d'une extraction d'acides nucléiques à partir de milieu sans cellule ou de matériel pauvre en ADN/ARN (p.ex. LCR), si le kit d'extraction utilisé ne contient aucun ARN entraineur, il est vivement recommandé d'ajouter un ARN entraineur (RNA-Homopolymer Poly(A), Amersham Biosciences, réf. cat. 27-4110-01). Procéder alors selon les instructions suivantes:
	- a) Resuspendre l'ARN entraineur lyophilisé dans le tampon d'élution (mais pas le tampon de lyse) du kit d'extraction (p.ex. : le tampon AE du QIAamp DNA Mini Kit*)* et diluer la solution jusqu'à une concentration de 1 µg/µl. Répartir cette solution d'ARN entraineur en aliquotes en nombre désiré. Ces aliquotes devront être stockés à -20°C. Éviter de répéter les étapes de congélation/décongélation (> 2 x) d'une fraction aliquote d'ARN entraineur.

b) Pour chaque extraction, utiliser 1  $\mu$ g d'ARN entraineur par 100  $\mu$ l de tampon de lyse. Si le protocole d'extraction prévoit par exemple 200  $\mu$ l de tampon de lyse par échantillon à purifier, ajouter alors  $2 \mu$ l d'ARN entraineur (1  $\mu$ g/ $\mu$ l) directement au tampon de lyse. Avant le début de chaque extraction, un mélange de tampon de lyse et d'ARN entraineur (et éventuellement de *Contrôle interne*, voir

**8.2** Contrôle interne) doit être fraîchement préparé selon le schéma de pipetage suivant.

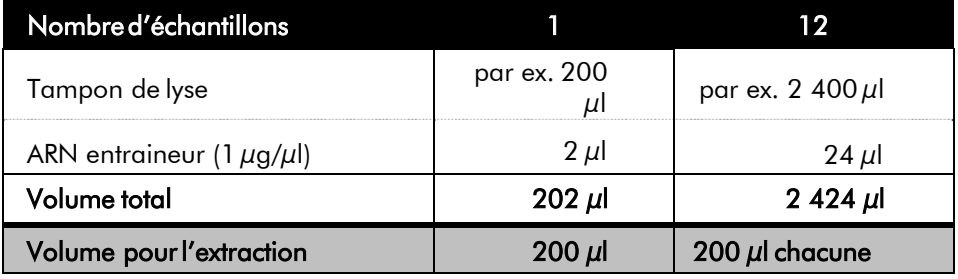

- c) Utiliser immédiatement le mélange de tampon de lyse et d'ARN entraineur fraîchement préparé pour l'extraction. Il est impossible de conserver ce mélange.
- L'emploi d'un ARN entraineur est d'une importance déterminante pour l'efficacité de l'extraction et par conséquent pour le rendement en ADN/ARN. Afin d'obtenir une plus grande stabilité de l'ARN entraineur inclus dans le QIAamp UltraSens Virus Kit, il est recommandé de procéder selon les instructions suivantes, qui diffèrent des instructions du manuel du kit d'extraction :
	- a. Avant la première utilisation du kit d'extraction, resuspendre l'ARN entraineur lyophilisé dans  $310 \, \mu$ l de tampon d'élution inclus dans le kit (concentration finale  $1 \mu g/\mu l$ , ne pas utiliser de tampon de lyse) et répartir cette solution d'ARN entraineur en aliquotes en nombre désiré. Ces aliquotes devront être stockés à -20°C. Éviter de répéter les étapes de congélation/décongélation (> 2 x) d'une fraction aliquote d'ARN entraineur.

b. Avant le début de chaque extraction, un mélange de tampon de lyse et d'ARN entraineur (et éventuellement de Contr<sup>Üle</sup> interne, voir 8.2 Contrôle interne) doit être fraîchement préparé selon le schéma de pipetagesuivant.

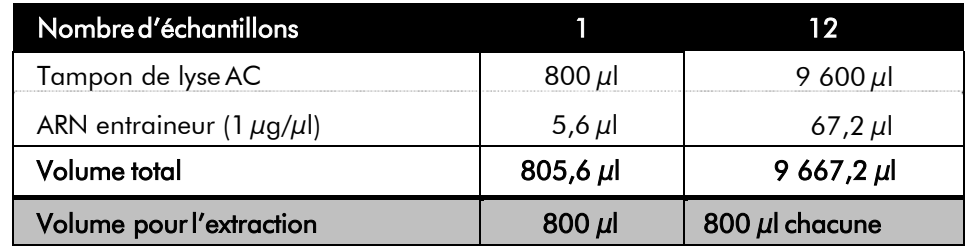

- c. Utiliser immédiatement le mélange de tampon de lyse et d'ARN entraineur fraîchement préparé pour l'extraction. Il est impossible de conserver ce mélange.
- L'utilisation du QIAamp UltraSens Virus Kit permet d'obtenir une concentration de l'échantillon. Si le matériel d'échantillon n'est ni du sérum ni du plasma, ajouter au moins 50 % (v/v) de plasma humain négatif à l'échantillon.
- Dans le cas d'extractions utilisant des tampons de lavage contenant de l'éthanol, s'assurer impérativement qu'une étape de centrifugation supplémentaire (trois minutes, 13 000 tr/min) est exécutée avant l'élution pour éliminer les résidus d'éthanol. Cela permet de prévenir d'éventuelles inhibitions de la PCR.
- L'*artus* VZV LC PCR Kit ne convient pas aux procédés d'extraction à base de phénol.

#### Note importante pour l'utilisation de la trousse EZ1 DSP Virus Kit:

L'emploi d'un ARN entraineur est d'une importance déterminante pour l'efficacité de l'extraction et par conséquent pour le rendement en ADN/ARN. Ajouter la quantité correspondante d'ARN entraineur à chaque extraction selon les instructions du manuel *EZ1 DSP Virus Kit Handbook*.

Important : Le *Contr*ôl*e interne* de l'*artus* VZV LC PCR Kit peut être directement utilisé pendant la procédure d'extraction (voir 8.2 Contrôle interne).

### <span id="page-12-0"></span>8.2 Contrôle interne

Un *Contr*ô*le interne* (*VZV LC IC*) est inclus dans le kit. Celui-ci vous permet de contrôler aussi bien la procédure d'extraction d'ADN qu'une éventuelle inhibition de la PCR (voir Fig. 1). En cas d'utilisation de la trousse EZ1 DSP Virus Kit, le Contr<sup>Üle</sup> interne doit être ajouté selon les instructions du manuel *EZ1 DSP Virus Kit Handbook*. En employant le QIAamp UltraSens Virus Kit ou le QIAamp DNA Mini Kit, ajouter le Contr<sup>Ule</sup> interne dans un rapport de 0,1  $\mu$ l par 1  $\mu$ l de volume d'élution pendant la procédure d'extraction. Utiliser par exemple le kit QIAamp DNA Mini Kit et éluer l'ADN dans 200 µl de tampon AE, puis utiliser 20 µl de *Contrôle interne*. Si par exemple l'élution est de 100 µl, utiliser par conséquent 10 µl. La quantité de *Contrôle interne* utilisée dépend *uniquement* du volume d'élution. Le Contr<sup>Üle</sup> interne et l'ARN entraineur (voir 8.1 Extraction de l'ADN) peuvent seulement être ajoutés

- au mélange de tampon de lyse et d'échantillon ou
- directement au tampon de lyse.

Le Contr<sup>Üle</sup> interne ne doit pas être directement ajouté à l'échantillon. En ajoutant le tampon de lyse, noter que ce mélange de *Contrôle interne* et de tampon de lyse/ARN entraineur ne peut être préparé que pour une utilisation immédiate. (La conservation de ce mélange à température ambiante ou au réfrigérateur, même pour quelques heures, peut avoir pour conséquence que le Contr*Üle interne* fasse défaut, ce qui diminuerait l'efficacité de l'extraction). Ne pas pipeter le Contr<sup>Üle</sup> interne et l'ARN entraineur directement dans l'échantillon.

Il est aussi possible d'utiliser le *Contrôle interne* exclusivement pour mettre en évidence une éventuelle inhibition de la PCR (voir Fig. 2). Pour cela, ajouter par réaction 0,5 µl de *Contrôle interne* directement dans 15 µl de *VZV LC Master*. Pour chaque réaction PCR, utiliser 15 µl de mélange

réactionnel<sup>\*</sup> ainsi préparé et ajouter ensuite 5  $\mu$ l d'échantillon purifié. En cas de préparation d'une série de plusieurs échantillons, augmenter la quantité nécessaire de *VZV LC Master* et de *Contrôle interne* en fonction du nombre d'échantillons (voir 8.4 Préparation de la PCR).

Les trousses *artus* HSV-1/2 LC PCR Kit et *artus* VZV LC PCR Kit contiennent un *Contrôle interne* (*IC*) identique. Les trousses *artus* EBV LC PCR Kit et *artus* CMV LC PCR Kit aussi contiennent un *Contrôle interne* identique.

### <span id="page-13-0"></span>8.3 Quantification

Les *Standards de quantification* fournis (*VZV LC/TM QS 1 - 4*) doivent être manipulés comme des échantillons purifiés et utilisés avec le même volume (5 µl). Pour établir une courbe d'étalonnage sur le système *LightCycler*, utiliser les quatre *Standards de quantification* fournis selon les instructions suivantes :

#### Système *LightCycler 1.1/1.2/1.5*

Définir les standards *VZV LC/TM QS 1 - 4* comme standard dans le *Sample Loading Screen* et saisir les concentrations correspondantes (voir *LightCycler Operator's Manual*, Version 3.5, Chapter B, 2.4. Sample Data Entry).

#### Système *LightCycler 2.0*

Pour définir les standards, activer la fonction *Analysis Type* dans la barre de menu de la fenêtre *Samples* et sélectionner *Absolute Quantification.* À présent, il est possible de définir les standards *VZV LC/TM QS 1* - *4* comme standard et de saisir les concentrations correspondant à chaque standard (voir *LightCycler Operator's Manual*, Version 4.0, Chapter 2.2 Entering Sample Information). S'assurer que la fonction *Enable Controls* n'est pas activée, sinon la sélection d'options d'analyse pour l'interprétation des données est restreinte (voir 9.2 Interprétation des données PCR sur le système *LightCycler 2.0*).

<sup>\*</sup> L'augmentation du volume due à l'addition du *Contrôle interne* est négligeable lors de la mise en oeuvre de la réaction PCR. Il n'y a pas de répercussion sur la sensibilité du système de détection.

Cette courbe d'étalonnage peut également être utilisée pour des quantifications ultérieures, si au moins un standard d'une concentration définie est intégré dans la série en cours. Pour cela, il est nécessaire d'importer la courbe d'étalonnage établie précédemment (voir *LightCycler Operator's Manual*, Version 3.5, Chapter B, 4.2.5. Quantification with an External Standard Curve ou Version 4.0, Chapter 4.2.2 Saving a Standard Curve). Toutefois, pour cette forme de quantification, il convient de tenir compte du fait que la variabilité des essais PCR peut entraîner des écarts dans lerésultat.

### Si plusieurs trousses Herpes *artus* ont été intégrées à l'essai, s'assurer d'analyser ces dernières avec leurs *Standards de quantification* respectifs séparément.

Attention : Les *Standards de quantification* sont exprimés en copies/µl. Pour convertir les valeurs déterminées à l'aide de la courbe d'étalonnage en copies/ml d'échantillon, utiliser la formule suivante :

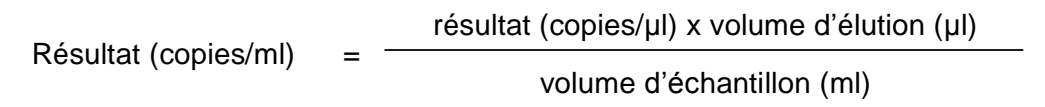

Noter qu'il faut utiliser le volume d'échantillon initial dans la formule mentionnée ci-dessus. Ceci est à considérer lorsque le volume d'échantillon a été modifié avant l'extraction d'acides nucléiques (par ex. concentration par centrifugation ou augmentation du volume au moment de l'extraction).

Important : Un guide pour l'analyse quantitative des systèmes *artus* sur le système *LightCycler 1.1/1.2/1.5* ou *LightCycler 2.0* est disponible sur le site Internet [www.qiagen.com/Products/ByLabFocus/MDX \(](http://www.qiagen.com/Products/ByLabFocus/MDX)Technical Note for Quantitation on the *LightCycler 1.1/1.2/1.5* or *LightCycler 2.0* Instrument).

### <span id="page-15-0"></span>8.4 Préparation de la PCR

S'assurer que le « Cooling Block » et les adaptateurs qu'il contient (accessoires du système *LightCycler*) sont refroidis à environ +4°C. Placer le nombre de capillaires *LightCycler* nécessaires pour le nombre de réactions prévues dans l'adaptateur du « Cooling Block ». S'assurer qu'au moins un *Standard de quantification* ainsi qu'un contrôle négatif (*Water*, *PCR grade*) sont exécutés parallèlement à chaque série de PCR. Pour établir une courbe d'étalonnage, utiliser à chaque série de PCR tous les *Standards de quantification* fournis (*VZV LC/TM QS 1 - 4*). Avant le début du test, décongeler complètement tous les réactifs à température ambiante, bien les mélanger (à l'aide de la pipette ou vortexer brièvement) et immédiatement après les centrifuger brièvement.

Pour contrôler à l'aide du Contr<sup>Üle</sup> interne aussi bien la procédure d'extraction d'ADN qu'une éventuelle inhibition de la PCR, le ContrUle *interne* doit être ajouté auparavant à la procédure d'extraction (voir

8.2 Contrôle interne). Utiliser dans ce cas le tableau de pipetage suivant (voir également la représentation schématique à la Fig. 1) :

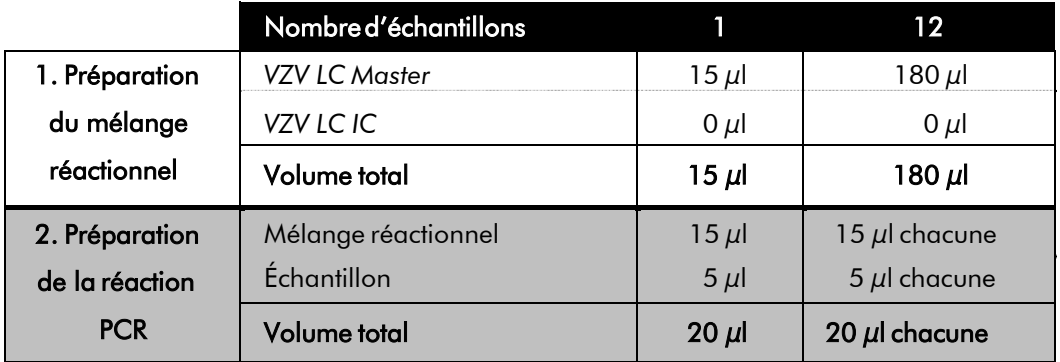

Pour utiliser le ContrÜle interne pour exclusivement mettre en évidence une éventuelle inhibition de la PCR, l'ajouter directement au *VZV LC Master*. Utiliser dans ce cas le tableau de pipetage suivant (voir également la représentation schématique à la Fig. 2) :

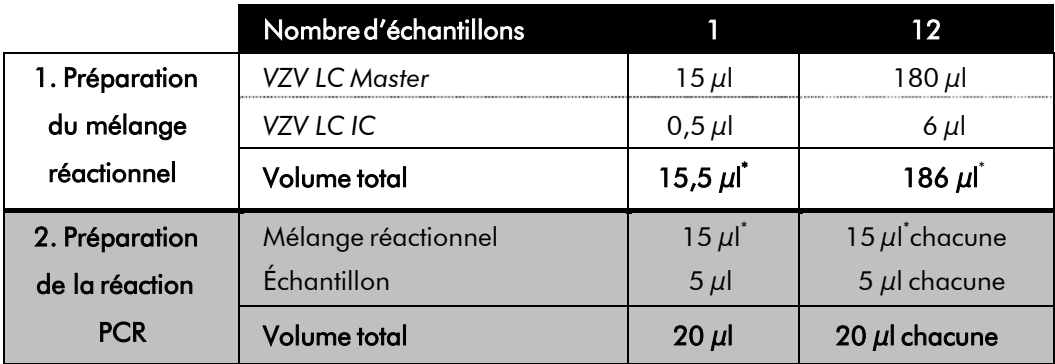

Pipeter 15  $\mu$ l de mélange réactionnel dans le réservoir en plastique de chaque capillaire. Ajouter ensuite 5  $\mu$ l de l'éluat d'extrait d'ADN. De la même manière, utiliser 5 µl d'au moins un des *Standards de quantification* (*VZV LC/TM QS 1 - 4*) comme contrôle positif et 5 µl d'eau pour le contrôle négatif (*Water*, *PCR grade*). Fermer les capillaires. Pour transférer le mélange du réservoir en plastique aux capillaires, centrifuger les adaptateurs contenant les capillaires dans une micro-centrifugeuse pendant dix secondes à 400 x g (2 000 tr/min) maximum.

<sup>\*</sup> L'augmentation du volume due à l'addition du ContrÜle *interne* est négligeable lors de la mise en oeuvre de la réaction PCR. Il n'y a pas de répercussion sur la sensibilité du système de détection

#### Addition du *Contr*ôl*e interne* à la procédure d'extraction

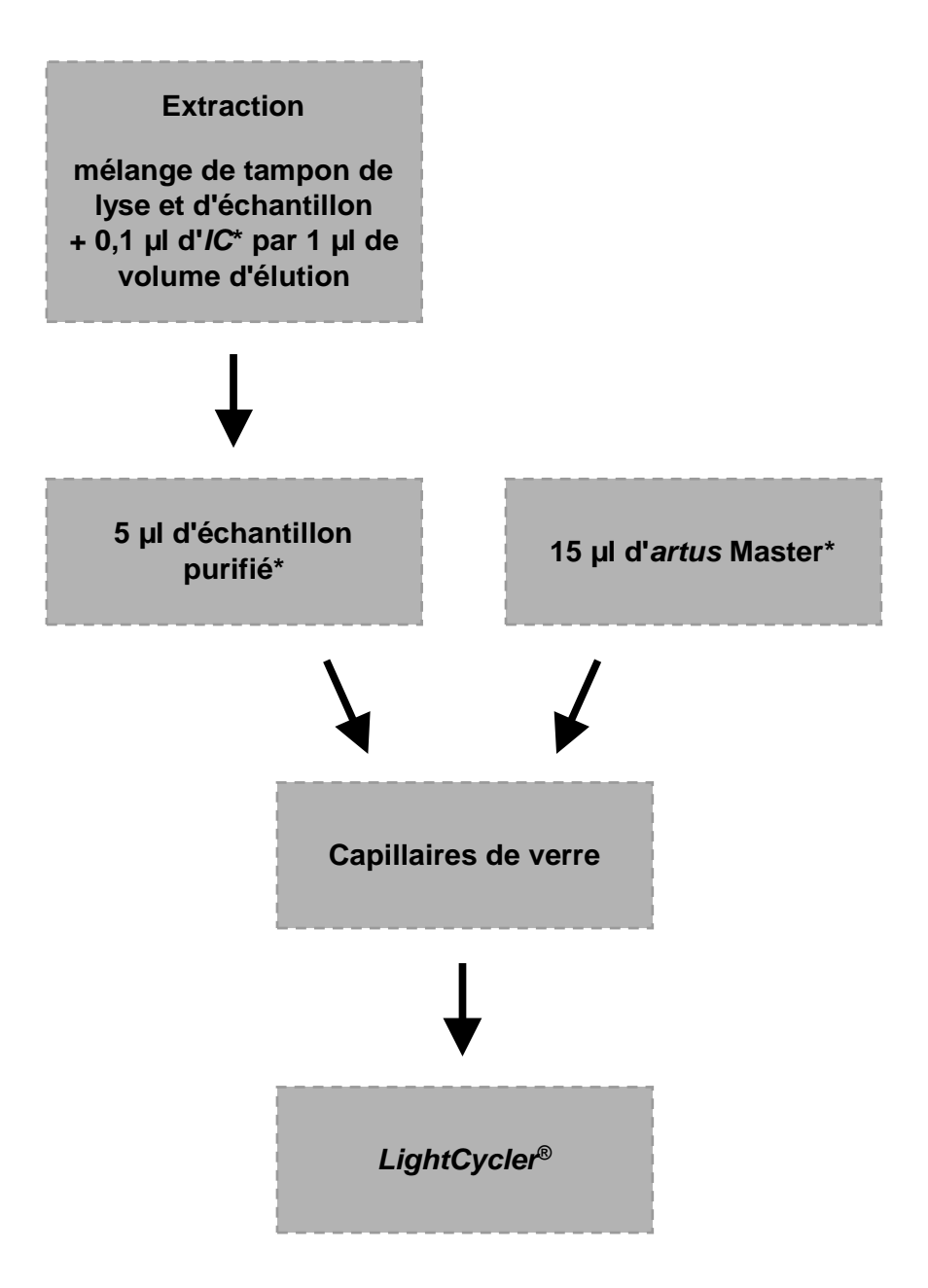

Fig. 1 : Processus d'addition du *Contrôle interne* pour contrôler la procédure d'extraction et une éventuelle inhibition de la PCR.

> \*<br>A chaque pipetage, s'assurer <u>impérativement q</u>ue les solutions à utiliser sont complètement décongelées, bien mélangées et brièvement centrifugées.

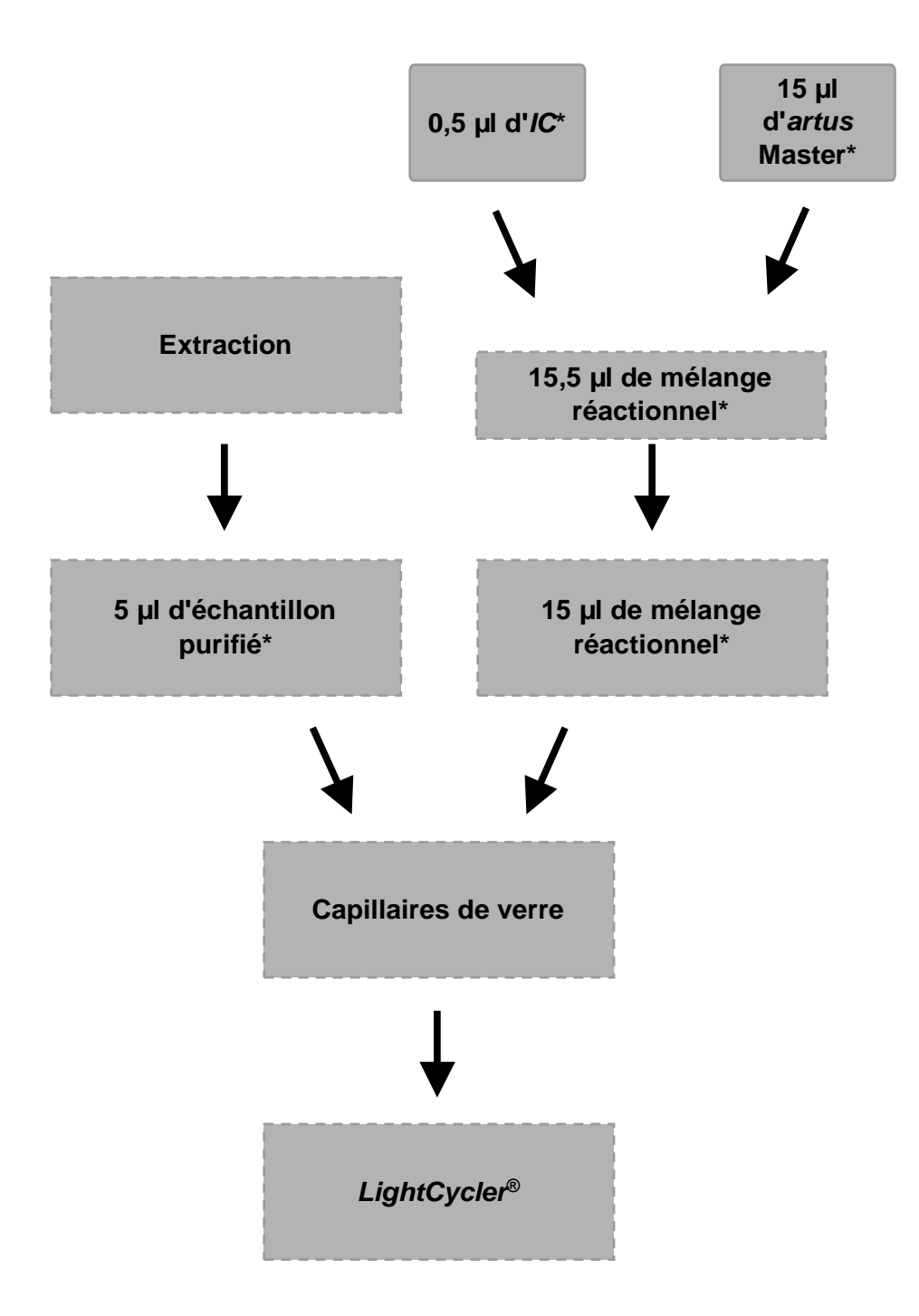

#### Addition du *Contr*ô*le interne* à l'*artus* Master

Fig. 2 : Processus d'addition du *Contrôle interne* pour contrôler une éventuelle inhibition de la PCR.

> \*<br>A chaque pipetage, s'assurer <u>impérativement q</u>ue les solutions à utiliser sont complètement décongelées, bien mélangées et brièvement centrifugées.

### <span id="page-19-0"></span>8.5 Programmation des systèmes *LightCycler* 8.5.1 Programmation du système *LightCycler 1.1/1.2/1.5*

Pour détecter l'ADN du VZV, créer un profil de thermocyclage sur votre système *LightCycler*, conformément aux cinq étapes suivantes (voir Fig. 3 - 7).

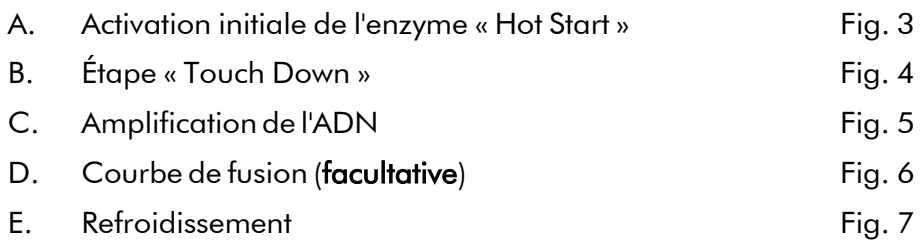

Bien tenir compte des paramètres pour *Analysis Mode*, *Cycle Program Data* et *Temperature Targets*. Pour plus de clarté, les paramétrages à effectuer sont encadrés en noir dans les figures. Pour plus de détails sur la programmation du système *LightCycler1.1/1.2/1.5*, se reporter au guide *LightCycler Operator's Manual*. L'étape D. Courbe de fusion est facultative. Elle est uniquement requise en cas d'une mise en œuvre en parallèle d'un kit *artus* HSV-1/2 LC PCR Kit pour différencier le HSV-1 du HSV-2*.*

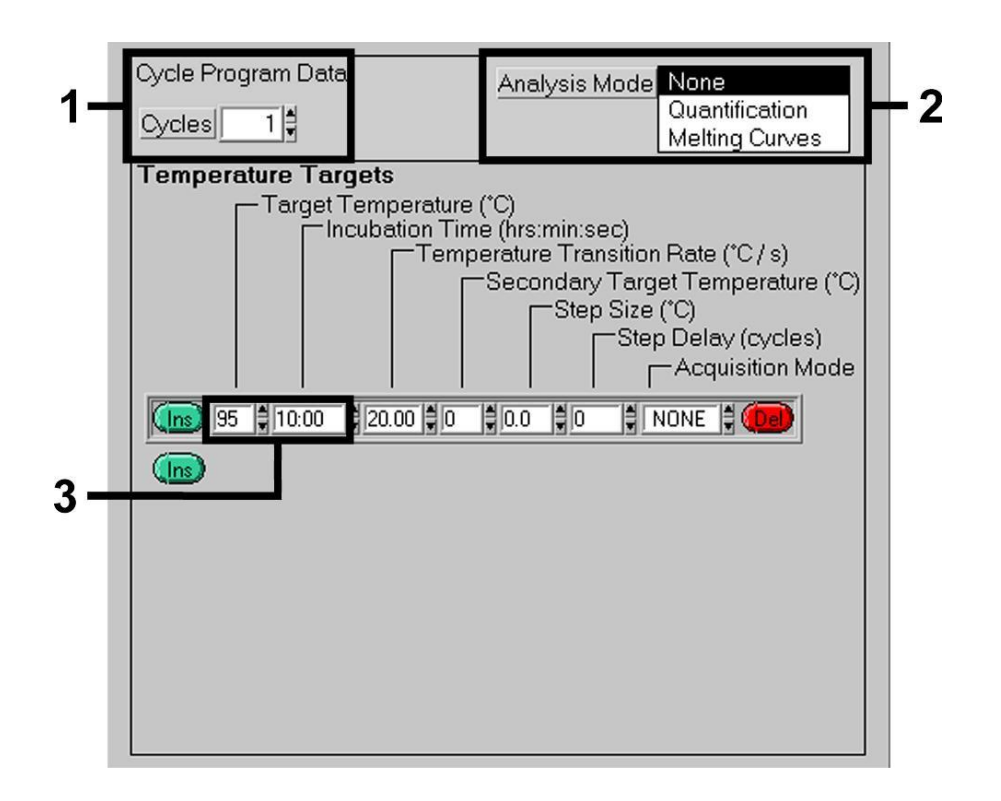

Fig. 3 : Activation initiale de l'enzyme « Hot Start ».

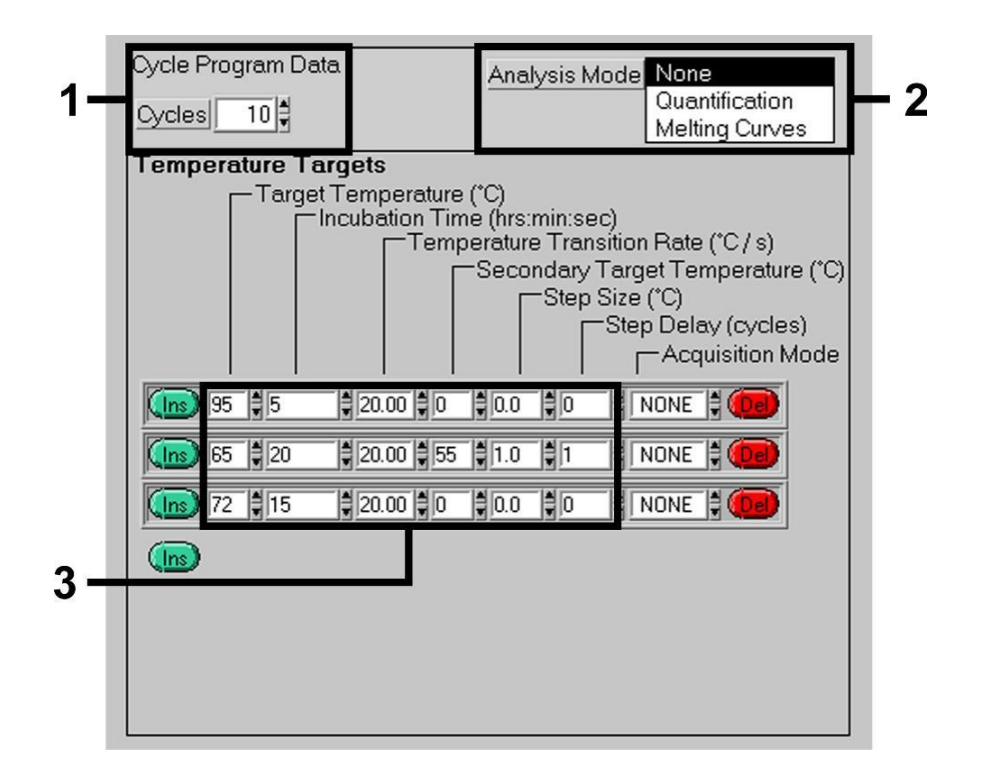

Fig. 4 : Étape « Touch Down ».

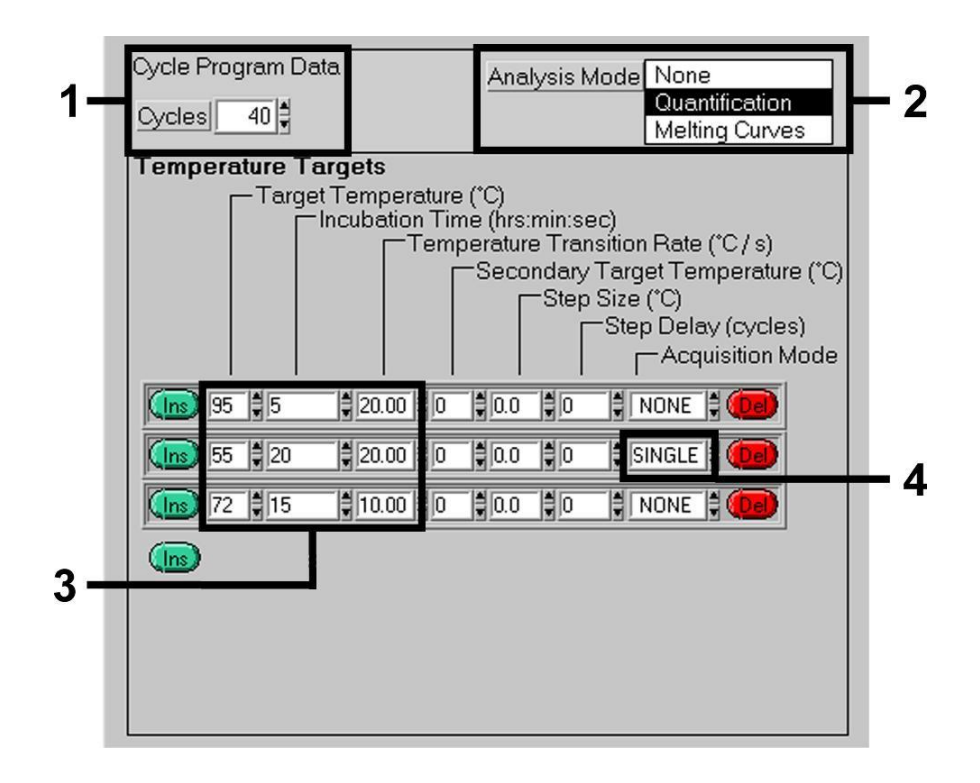

Fig. 5 : Amplification de l'ADN.

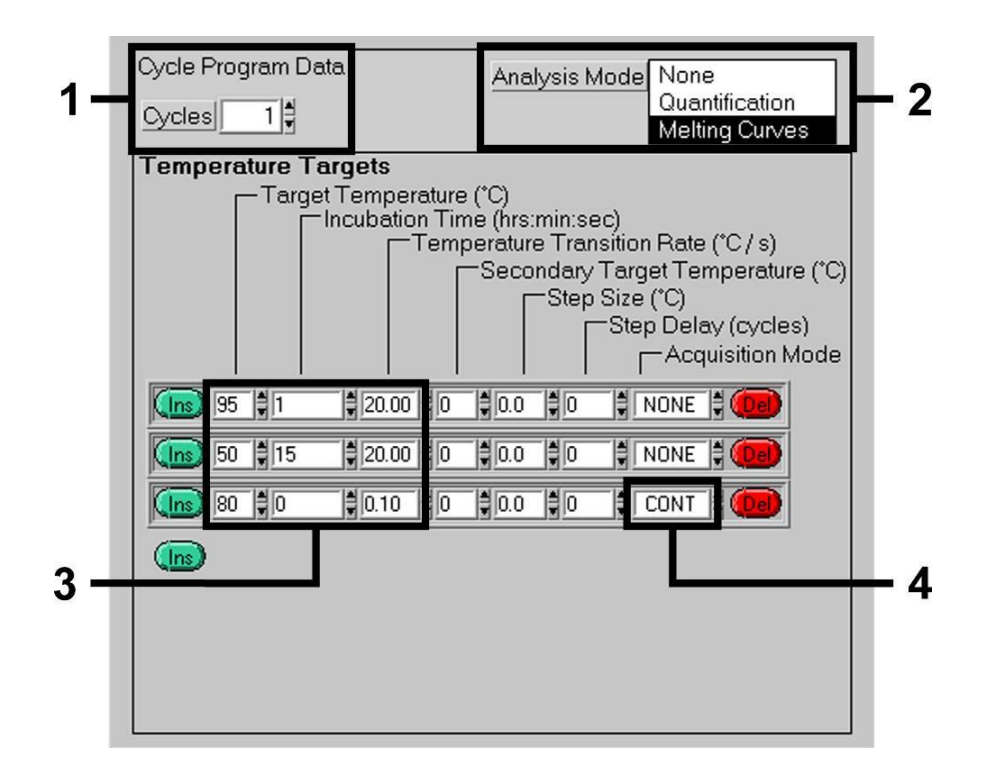

Fig. 6 : Courbe de fusion.

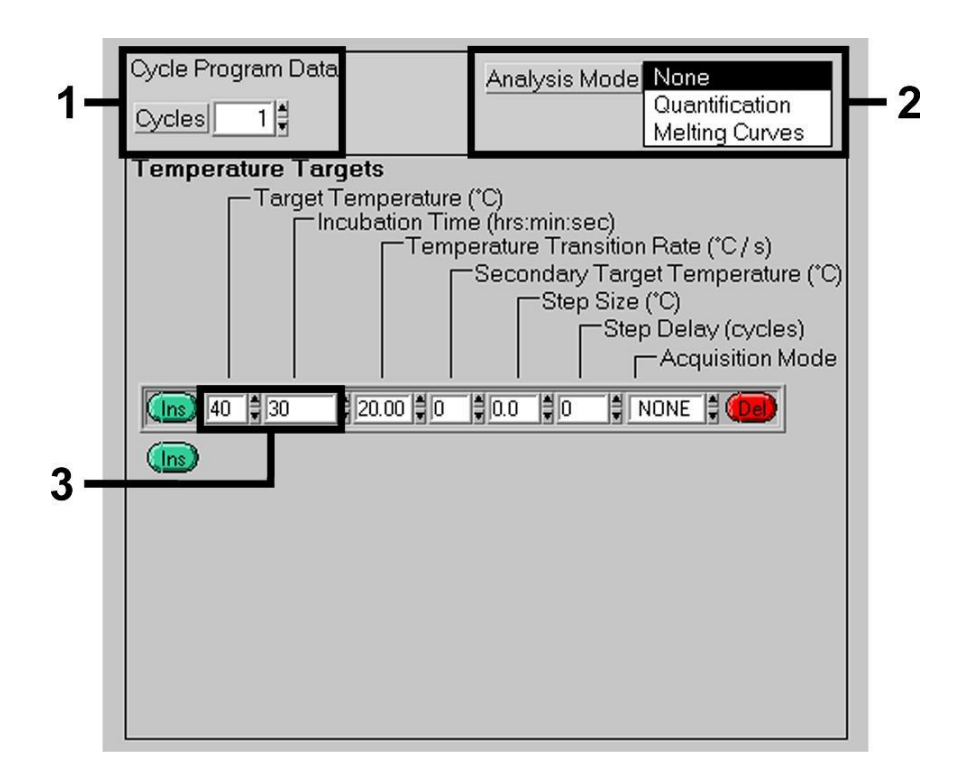

Fig. 7 : Refroidissement.

#### 8.5.2 Programmation du système *LightCycler 2.0*

Afin de programmer une série de PCR avec le système *LightCycler 2.0*, activer l'option *New* dans la barre de menu et sélectionner *LightCycler Experiment*.

Ensuite, pour détecter l'ADN du VZV, créer un profil de thermocyclage sur votre système *LightCycler 2.0*, conformément aux cinq étapes de programmation suivantes (voir Tableau 1).

- A. Activation initiale de l'enzyme « Hot Start »
- B. Étape « Touch Down »
- C. Amplification de l'ADN
- D. Courbe de fusion (facultative)
- E. Refroidissement

L'étape D. Courbe de fusion est facultative. Elle est uniquement requise en cas d'une mise en œuvre en parallèle d'un kit *artus* HSV-1/2 LC PCR Kit pour différencier le HSV-1 du HSV-2*.*

S'assurer de saisir d'abord le nombre de capillaires préparés pour cette série de PCR (*Max. Seek Pos.*, voir Fig. 8).

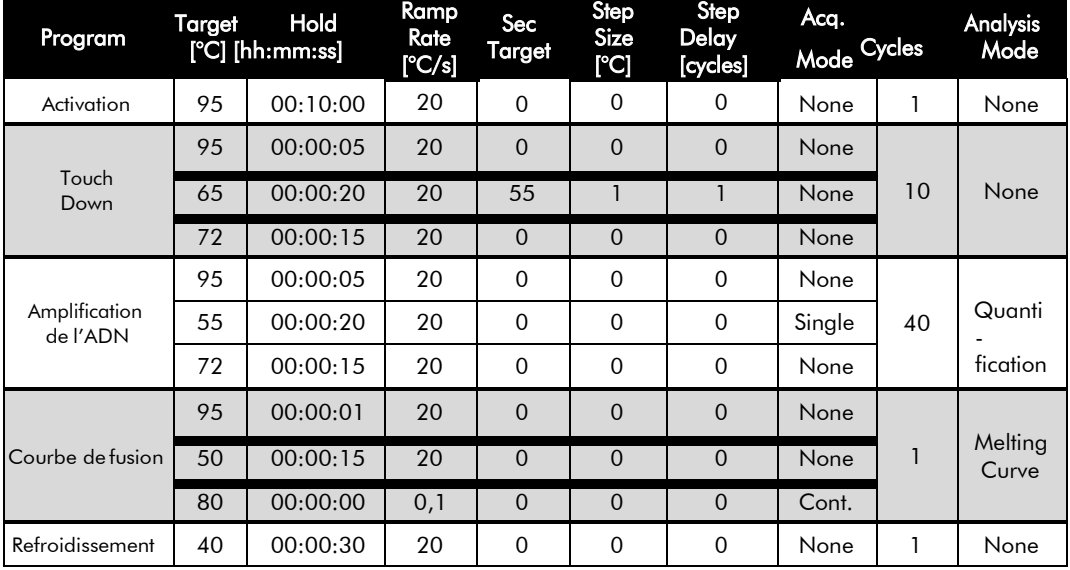

Tableau 1: Création du profil de thermocyclage.

Pour saisir les spécifications des échantillons, activer le bouton *Samples*.

- Dans la fenêtre *Capillary View*, saisir d'abord le nombre total de réactions PCR prévues pour la série de PCR (*SampleCount*).
- Affecter ensuite un nom aux échantillons sous *Sample Name*.
- Sélectionner sous *Selected Channels* le canal de fluorescence 530 pour la détection de la PCR analytique du VZV et 705 pour la détection de la PCR du *Contrôle interne*.
- Pour définir les standards et affecter leur concentration respective, sélectionner l'option *Absolute Quantification* sous *Analysis Type* (voir
	- 8.3 Quantification).
- S'assurer que la fonction *Enable Controls* n'est pas activée, autrement la sélection d'options d'analyse pour l'interprétation des données est restreinte (le mode *Fit Points* n'est plus disponible, voir 9.2 Interprétation des données PCR sur le système *LightCycler 2.0*). Sous *Target Name*, il est possible d'affecter les séquences cibles à détecter (VZV ou

*Contrôle interne*) aux canaux de fluorescence 530 et 705. La colonne *Target Name* peut être plus facilement complétée à l'aide de la fonction *Auto Copy...*. Définir le *Target Name* permet d'obtenir une meilleure visualisation, mais ce n'est pas absolument nécessaire pour l'analyse des données.

- Afin de générer une courbe d'étalonnage pour l'analyse des données, les *Standards de quantification* doivent être définis avec leur concentration respective. Pour cela, sélectionner *Standard* sous *Sample Type* et saisir les concentrations correspondant à chaque standard sous *Concentration*.
- Le profil de thermocyclage ainsi programmé peut être sauvegardé sur le disque dur de l'ordinateur, afin de pouvoir l'utiliser lors d'essais ultérieurs. Pour cela, activer la fonction *Save As...* dans le menu *File*. Dans la nouvelle fenêtre qui apparaît, sélectionner sous *Templates and Macros* le sous-répertoire *Run Templates* et sauvegarder les données sous un nom approprié.
- Afin de démarrer la série de PCR, passer à l'onglet *Run* et activer la fonction *Start Run* (voir Fig. 8). Le démarrage du programme PCR auralieu suite à la saisie du répertoire où les données doivent être sauvegardées.

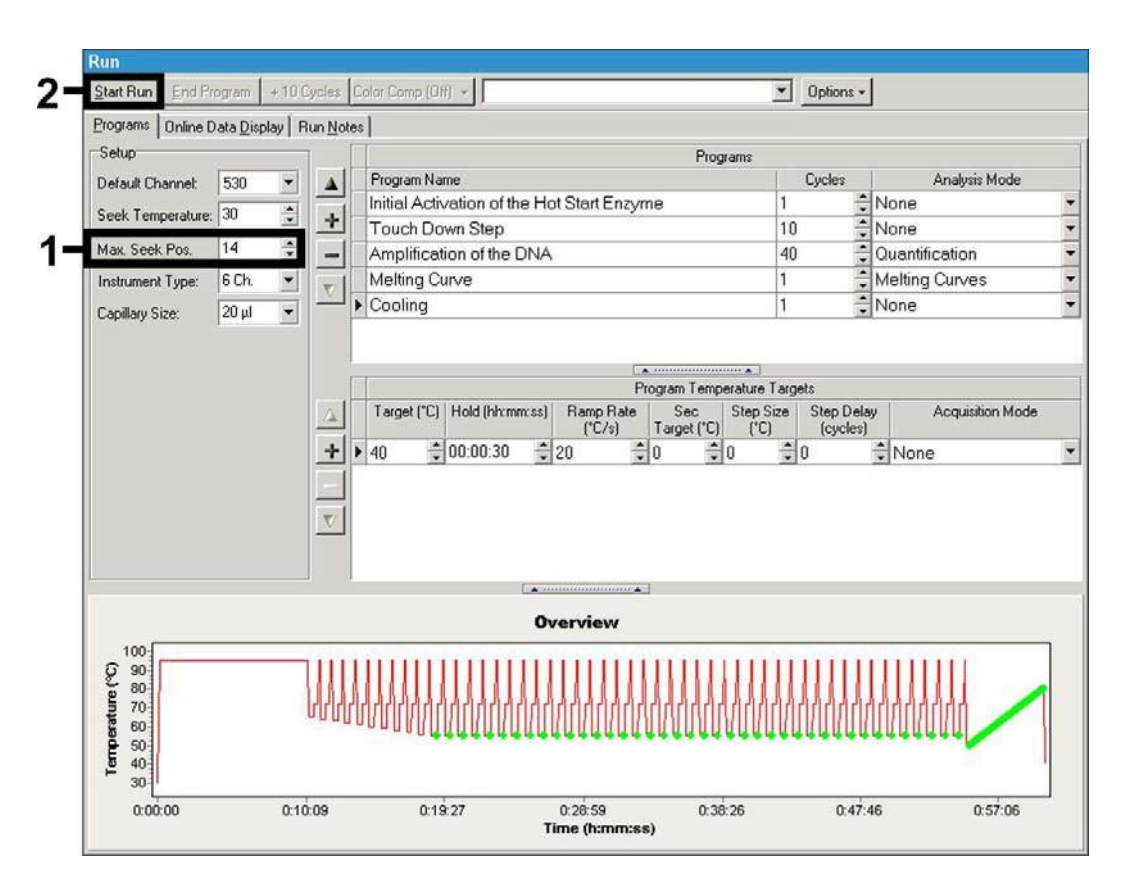

Fig. 8: Démarrage de la série de PCR.

### <span id="page-27-0"></span>9. Interprétation

# <span id="page-27-2"></span><span id="page-27-1"></span>9.1 Interprétation des données PCR sur le système LightCycler 1.1/1.2/1.5

Il est recommandé d'employer la version 3.5 du logiciel *LightCycler* pour analyser les données PCR obtenues avec le système *LightCycler 1.1/1.2/1.5*.

Lors d'analyses multi-couleurs, il peut y avoir des interférences entre les canaux de fluorescence. Le logiciel du système *LightCycler 1.1/1.2/1.5* comprend un fichier appelé *Color Compensation File*, qui compense ces interférences. Ouvrir ce fichier avant, pendant ou à l'issue de la série de PCR, en activant l'onglet *Choose CCC File* ou *Select CC Data*. Si aucun fichier *Color Compensation File* n'est installé, créer le fichier en respectant les instructions du guide *LightCycler Operator's Manual*. Une fois le fichier *Color Compensation File* activé, des signaux apparaissent séparément dans les canaux de fluorimétrie F1, F2 et F3. Pour interpréter les résultats de la PCR obtenus avec l'*artus* VZV LC PCR Kit, sélectionner les fonctions d'affichage F1/F2 pour la PCR analytique du VZV ou F3/Back-F1 pour la PCR du *Contrôle interne*. Pour analyser les séries quantitatives, tenir impérativement compte du paragraphe 8.3 Quantification, ainsi que de la note Technical Note for Quantitation on the *LightCycler 1.1/1.2/1.5* or *LightCycler 2.0*  Instrument sur le site Internet : www.aiaaen.com/Products/ByLabFocus/MDX.

Si plusieurs trousses Herpes *artus* ont été intégrées à l'essai, bien s'assurer d'analyser les échantillons pour VZV séparément. Sélectionner alors les positions correspondantes du rotor pour l'interprétation.

Les résultats suivants peuvent se produire :

1. Un signal est détecté dans le canal de fluorimétrieF1/F2.

Le résultat de l'analyse est positif : l'échantillon contient l'ADN du VZV. Le cas échéant, la détection d'un signal dans le canal F3/Back-F1 est négligeable, car les fortes concentrations en ADN du VZV (signal positif dans le canal F1/F2) peuvent entraîner un signal fluorescent réduit, voire absent du *Contrôle interne* dans le canal F3/Back-F1 (inhibition par compétition).

2. Aucun signal n'est détecté dans le canal de fluorimétrie F1/F2. Simultanément, un signal apparaît dans le canal F3/Back-F1 (signal du *Contrôle interne*).

#### Aucun ADN du VZV ne peut être détecté dans l'échantillon. Il peut donc être considéré comme négatif.

En cas de PCR VZV négative, le signal détecté du *Contrôle interne* exclut toute possibilité d'inhibition de la PCR.

3. Aucun signal n'est détecté ni dans le canal F1/F2 ni dans le canal F3/Back-F1.

#### Un diagnostic n'est pas possible.

Des remarques relatives aux sources d'erreur et à leur traitement figurent au chapitre 10. Aide au dépannage.

Des exemples de réactions PCR positives et négatives sont illustrés dans les Fig. 9 et Fig.10.

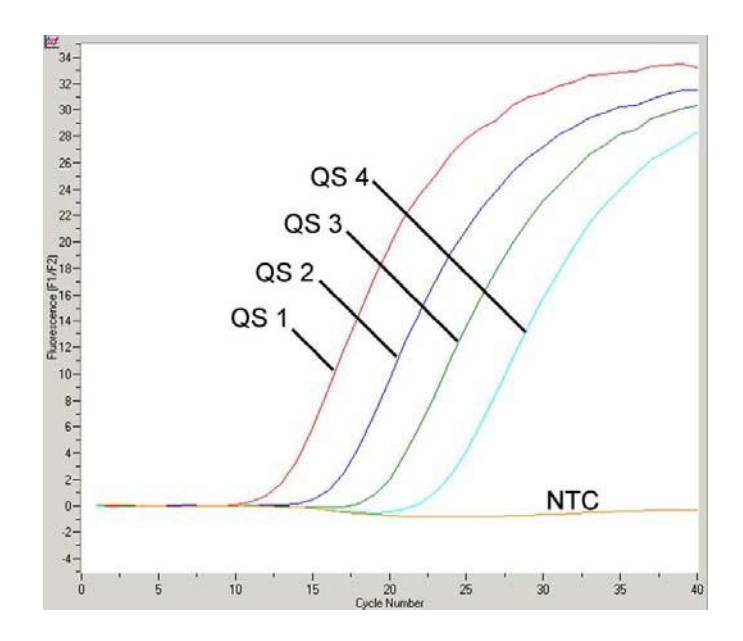

Fig. 9 : Détection des *Standards de quantification* (*VZV LC/TM QS 1 - 4*) dans le canal de fluorimétrie F1/F2 du système *LightCycler 1.1/1.2/1.5*. NTC : non-template control (contrôle négatif)*.*

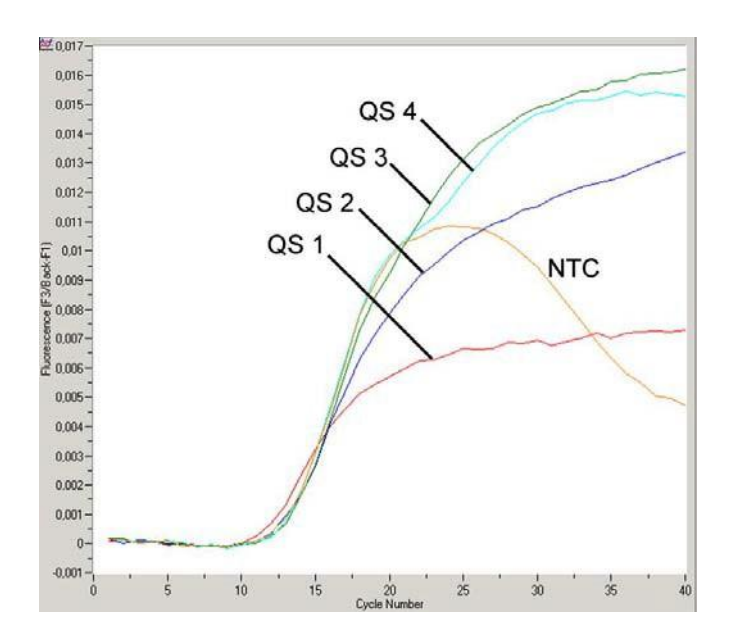

Fig. 10 : Détection du ContrÜle interne (IC) dans le canal de fluorimétrie F3/Back-F1 du système *LightCycler 1.1/1.2/1.5* lors de l'amplification simultanée des *Standards de quantification* (*VZV LC/TM QS 1 - 4*). NTC : non-template control (contrôle négatif). Dû à une compensation limitée des interférences de fluorescence, il est possible d'avoir une superposition du signal *Contrôle interne* dans le canal F3 par le signal positif du canal F1. Par conséquent, il est impossible de procéder à une interprétation du signal *Contrôle interne* (F3) en cas d'échantillons hautement positifs et de contrôles.

# <span id="page-30-1"></span><span id="page-30-0"></span>9.2 Interprétation des données PCR sur le système LightCycler 2.0

Il est recommandé d'employer la version 4.0 du logiciel *LightCycler* pour analyser les données PCR obtenues avec le système *LightCycler 2.0*. Tenir compte aussi des recommandations dans le *LightCycler 2.0 Instrument Operator's Manual Version 4.0*.

Pour analyser les données PCR, procéder selon le schéma suivant (voir Fig. 11) :

- Activer la fonction *Analysis* dans la barre de menu et sélectionner l'option *Absolute Quantification*, avec laquelle toutes les données d'amplification générées avec les *artus* LC PCR Kits devraient être analysées.
- La version 4.0 du logiciel *LightCycler* comprend un fichier nommé *Color Compensation File*, qui compense les signaux d'interférences entre les canaux de fluorescence. Ouvrir ce fichier pendant ou à l'issue de la série de PCR, en activant l'onglet *Color Comp* (*On/Off*) et ensuite *Select Color Compensation* (voir Fig. 11). Si aucun fichier *Color Compensation File* n'est installé, créer le fichier en respectant les instructions du guide *LightCyclerOperator'sManual*.
- Une fois le fichier *Color Compensation File* activé, des signaux apparaissent séparément dans chacun des canaux de fluorescence. Pour interpréter les résultats de la PCR obtenus avec l'*artus* VZV LC PCR Kit, sélectionner la fonction d'affichage 530/640 pour la PCR analytique du VZV ou 705/Back 530 pour la PCR du ContrÜle interne.

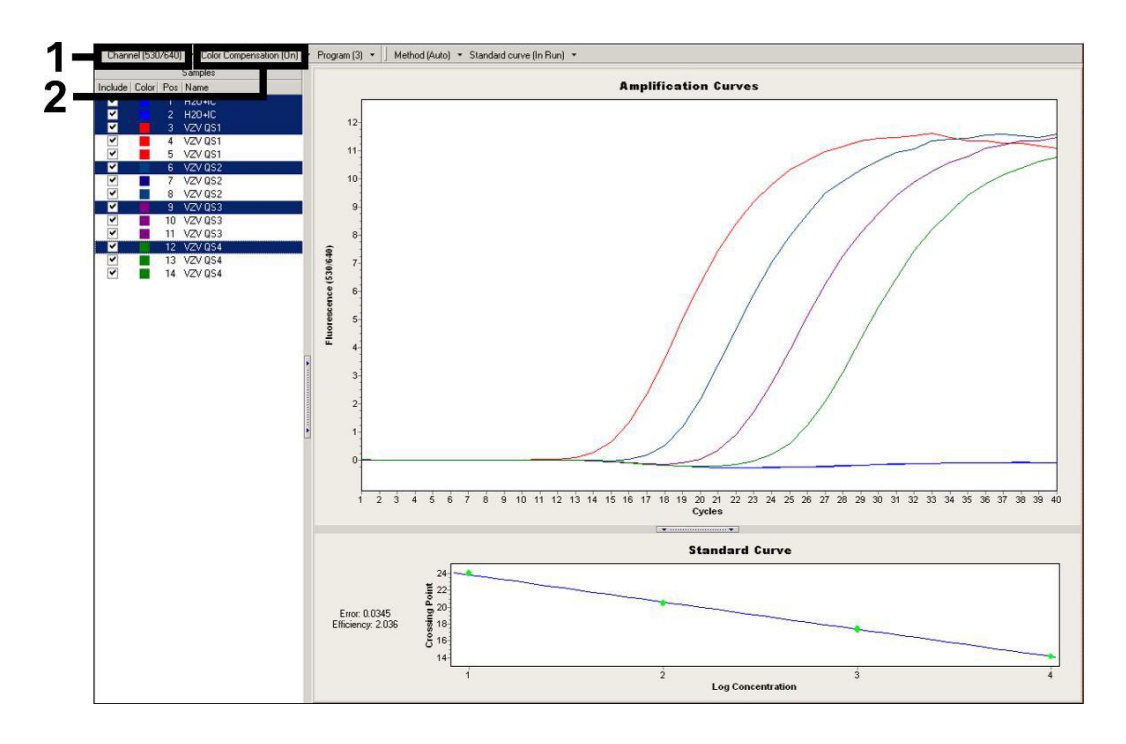

Fig. 11: Activation de *Color Compensation File* et sélection du canal de fluorescence.

Pour interpréter des séries quantitatives, tenir également compte du chapitre **8.3** Quantification ainsi que de la note Technical Note for Quantitation on the *LightCycler 1.1/1.2/1.5* or *LightCycler 2.0* Instrument sur le site Internet : [www.qiagen.com/Products/ByLabFocus/MDX.](http://www.qiagen.com/Products/ByLabFocus/MDX)

Une fois le paramétrage des options d'analyse terminé, les résultats suivants peuvent se produire :

1. Un signal est détecté dans le canal de fluorescence 530/640.

#### Le résultat de l'analyse est positif : l'échantillon contient l'ADN du VZV.

Le cas échéant, la détection d'un signal dans le canal 705/Back 530 est négligeable, car les fortes concentrations en ADN du VZV (signal positif dans le canal 530/640) peuvent entraîner un signal fluorescent réduit, voire absent du *Contrôle interne* dans le canal 705/Back 530 (inhibition par compétition).

2. Aucun signal n'est détecté dans le canal de fluorescence 530/640. Simultanément, un signal apparaît dans le canal 705/Back 530 (signal du *Contrôle interne*).

#### Aucun ADN du VZV ne peut être détecté dans l'échantillon. Il peut donc être considéré comme négatif.

En cas de PCR VZV négative, le signal détecté du *Contrôle interne* exclut toute possibilité d'inhibition de la PCR.

3. Aucun signal n'est détecté ni dans le canal 530/640 ni dans le canal 705/Back 530.

#### Un diagnostic n'est pas possible.

Des remarques relatives aux sources d'erreur et à leur traitement figurent au chapitre 10. Aide au dépannage.

Des exemples de réactions PCR positives et négatives sont illustrés dans les Fig. 12 et Fig.13.

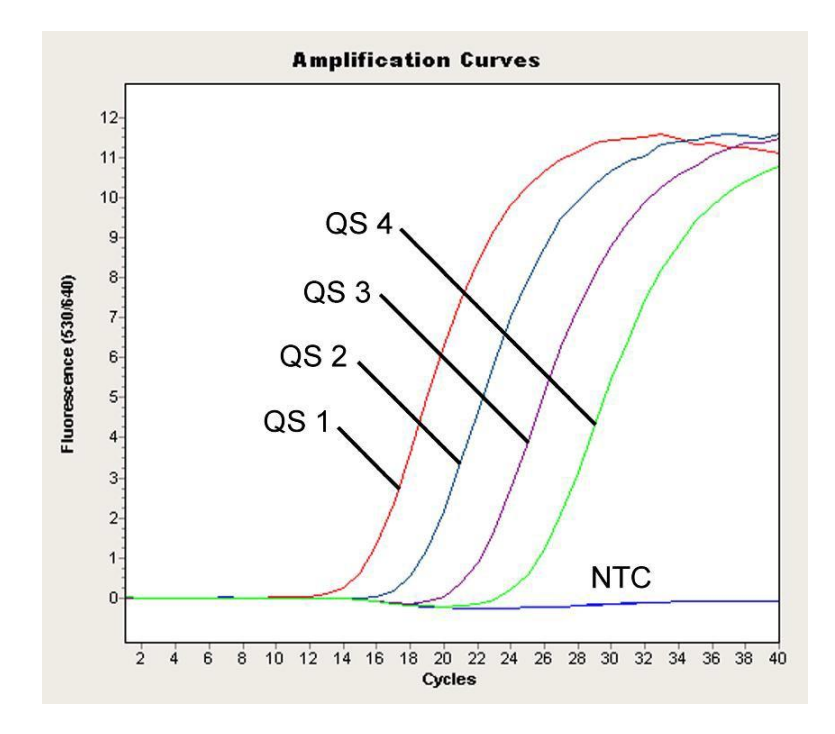

Fig. 12: Détection des *Standards de quantification* (*VZV LC/TM QS 1 - 4*) dans le canal de fluorescence 530/640 du système *LightCycler 2.0*. NTC: non-template control (contrôle négatif).

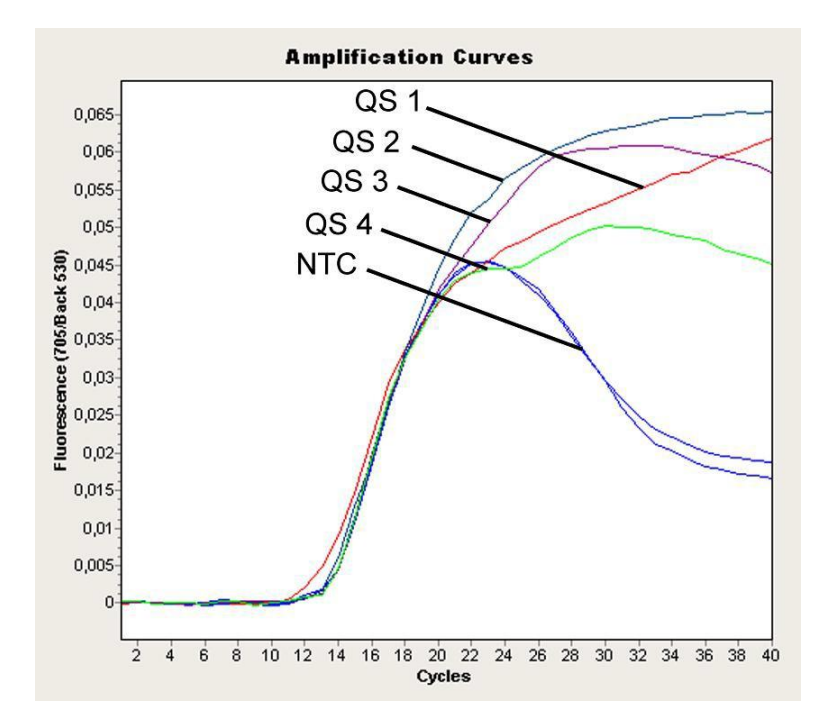

Fig. 13: Détection du *Contrôle interne* (*IC*) dans le canal de fluorescence 705/Back 530 du système *LightCycler 2.0* lors de l'amplification simultanée des *Standards de quantification* (*VZV LC/TM QS 1 - 4*). NTC : non-template control (contrôle négatif).

# <span id="page-34-0"></span>10. Aide au dépannage

#### Aucun signal pour les contrôles positifs (*VZV LC/TM QS 1 - 4*) dans le canal de fluorescence F1/F2 ou 530/640:

- La sélection du canal de fluorescence pour l'analyse des données PCR n'est pas conforme aux instructions du protocole.
	- � Pour l'analyse des données, sélectionner le canal de fluorescence F1/F2 ou 530/640 pour la PCR analytique du VZV et le canal de fluorescence F3/Back-F1 ou 705/Back 530 pour la PCR du ContrUle *interne*.
- Il y a une erreur de programmation du thermocyclage du système *LightCycler 1.1/1.2/1.5* ou *LightCycler 2.0*.

� Comparer le profil de thermocyclage avec les instructions du protocole (voir 8.5 Programmation des systèmes *LightCycler*).

- Il y a une erreur de composition de la réaction PCR.
	- �

**8.4** Préparation de la PCR) et si nécessaire, répéter la PCR.

- Les conditions de conservation d'un ou plusieurs composants du kit ne sont pas conformes aux directives précisées en 2. Conservation ou la date de péremption de l'*artus* VZV LC PCR Kit a été dépassée.
	- � Vérifier aussi bien les conditions de conservation que la date de péremption des réactifs (voir l'étiquette du kit) et si nécessaire, employer un nouveau kit.

Signal faible ou absent du ContrÜle interne dans le canal de fluorescence F3/Back-F1 ou 705/Back 530 et absence simultanée de signal dans le canal F1/F2 ou 530/640:

- Les conditions de la PCR ne sont pas conformes au protocole.
	- � Vérifier les conditions de la PCR (voir ci-dessus) et si nécessaire, répéter la PCR avec les paramètres corrigés.
- Il y a eu inhibition de la PCR.
	- �

8.1 Extraction de l'ADN) est utilisé et respecter scrupuleusement les instructions du fabricant.

- � S'assurer que lors de l'extraction d'ADN, l'étape de centrifugation supplémentaire recommandée est effectuée avant l'élution pour éliminer complètement les résidus d'éthanol (voir 8.1 Extraction de l'ADN).
- Il y a eu perte d'ADN lors de l'extraction.
	- � En cas d'addition du *Contrôle interne* à la procédure d'extraction, l'absence du signal du Contr<sup>Üle</sup> interne peut signifier qu'il y a eu une perte d'ADN au cours de l'extraction. S'assurer que l'un des kits d'extraction recommandés (voir 8.1 Extraction de l'ADN) est utilisé et respecter scrupuleusement les instructions du fabricant.
- Les conditions de conservation d'un ou plusieurs composants du kit ne sont pas conformes aux directives précisées en 2. Conservation ou la date de péremption de l'*artus* VZV LC PCR Kit a été dépassée.
	- � Vérifier aussi bien les conditions de conservation que la date de péremption des réactifs (voir l'étiquette du kit) et si nécessaire, employer un nouveau kit.

#### Présence de signal des contrôles négatifs dans le canal de fluorescence F1/F2 ou 530/640 de la PCR analytique.

- Il y a eu contamination pendant la préparation de la PCR.
	- �
	- � Lorsque c'est possible, fermer chacun des tubes PCR immédiatement après chaque ajout de l'échantillon à analyser.
	- �
	- � S'assurer que les surfaces de travail et les appareils sont décontaminés régulièrement.
- Il y a eu contamination lors de l'extraction.
	- � Répéter la procédure d'extraction et la PCR des échantillons à analyser en utilisant des réactifs encore non utilisés.
	- � S'assurer que les surfaces de travail et les appareils sont décontaminés régulièrement.

Pour toute autre question ou en cas de problèmes, merci de contacter notre service technique.

### <span id="page-36-0"></span>11. Spécifications

### <span id="page-36-1"></span>11.1 Sensibilité analytique

Pour déterminer la sensibilité analytique de l'*artus* VZV LC PCR Kit en utilisant le système *LightCycler 1.1/1.2/1.5*, une série de dilutions d'un standard a été effectuée de 60 jusqu'à 0,019 équivalents copie du VZV<sup>\*</sup>/µl nominal, puis analysée avec l'*artus* VZV LC PCR Kit. Les essais ont été exécutés sur trois jours différents à raison de huit séries par jour. Le résultat a été déterminé à l'aide d'une analyse probit, représentée graphiquement à la Fig. 14. La limite de détection de l'*artus* VZV LC PCR Kit en utilisant le système *LightCycler 1.1/1.2/1.5* se situe donc à 0,8 copie/ $\mu$ l (p = 0,05). Ceci signifie que 0,8 copie/µl peut être détectée avec une probabilité de 95 %.

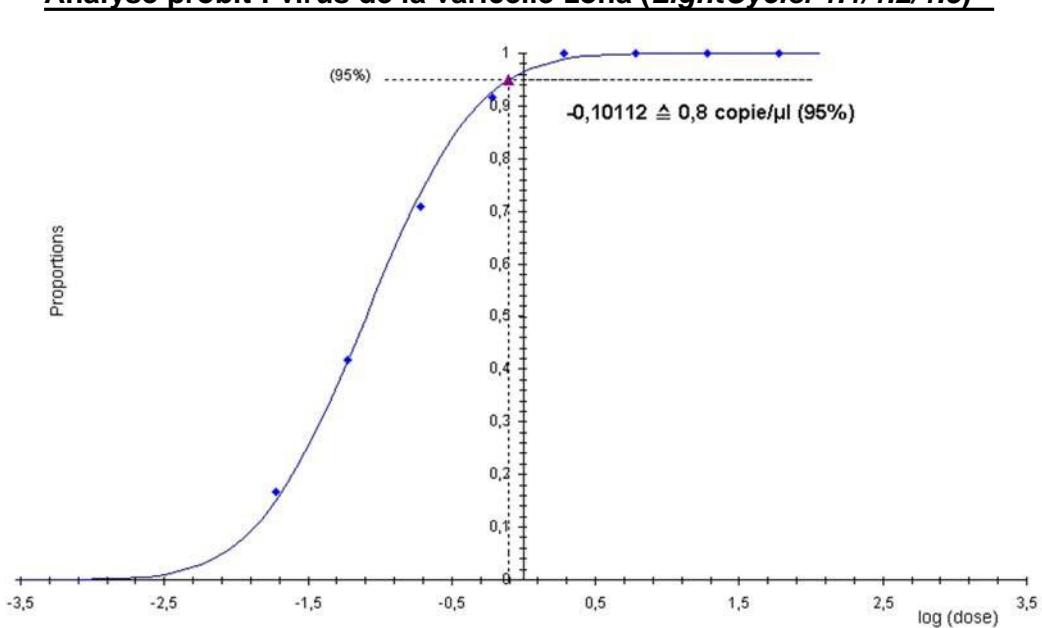

**Analyse probit : virus de la varicelle-zona (***LightCycler 1.1/1.2/1.5***)**

Fig. 14 : Sensibilité analytique de l'*artus* VZV LC PCR Kit en utilisant le système *LightCycler1.1/1.2/1.5*.

<sup>\*</sup> Le standard utilisé ici est un produit de PCR cloné, dont la concentration a été déterminée par spectroscopie d'absorbance et de fluorescence.

### <span id="page-37-0"></span>11.2 Spécificité

La spécificité de l'*artus* VZV LC PCR Kit est garantie en premier lieu par la sélection des amorces et des sondes ainsi que des conditions de réaction des plus strictes. Une analyse par comparaison de séquences des amorces et des sondes a été effectuée afin de rechercher d'éventuelles homologies avec toutes les séquences représentées dans les banques génétiques. De cette façon, la détectabilité de toutes les souches importantes a également été contrôlée.

La validation de la spécificité a en outre été effectuée sur 30 échantillons différents de LCR, négatifs pour VZV, n'ayant généré aucun signal avec les amorces et les sondes spécifiques au VZV intégrées dans le *VZV LC Master.*

Pour déterminer la spécificité de l'*artus* VZV LC PCR Kit, le groupe contrôle indiqué dans le Tableau 2 a été analysé afin de rechercher son aptitude à une réaction croisée. Aucun des agents testés n'a été positif.

| Groupe contrôle                                                    | VZV<br>(F1/F2 bzw.<br>530/640) | ContrÜle interne<br>(F3/Back-F1 bzw.<br>705/Back 530) |
|--------------------------------------------------------------------|--------------------------------|-------------------------------------------------------|
| Herpesvirus humain 1 (virus herpès simplex 1)                      |                                | $\div$                                                |
| Herpesvirus humain 2 (virus herpès simplex 2)                      |                                |                                                       |
| Herpesvirus humain 4 (virus d'Epstein Barr)                        |                                | $\pm$                                                 |
| Herpesvirus humain 5 (cytomégalovirus)                             |                                | $\div$                                                |
| Herpesvirus humain 6A                                              |                                | $\div$                                                |
| Herpesvirus humain 6B                                              |                                | $\div$                                                |
| Herpesvirus humain 7                                               |                                | $\div$                                                |
| Herpesvirus humain 8<br>(herpèsvirus associé au sarcome de Kaposi) |                                |                                                       |

Tableau 2 : Test de spécificité du kit avec un pathogène éventuellement apte à une réaction croisée.

### <span id="page-38-0"></span>11.3 Précision

Les données de précision ont été recueillies pour *artus* VZV LC PCR Kit avec le système *LightCycler 1.1/1.2/1.5* et permettent de déterminer la variance totale du système. Cette variance totale est composée de la variabilité intra- essai (variabilité des échantillons de même concentration dans la mise en oeuvre d'un essai), de la variabilité inter-essai (variabilité suite à une utilisation par différentes personnes à l'intérieur d'un laboratoire et à un emploi

de différents appareils de même type) et de la variabilité inter-lot (variabilité des différents lots utilisés). Pour ce faire, l'écart type, la variance et le coefficient de variation sont calculés respectivement aussi bien pour la PCR spécifique au pathogène que pour la PCR du *Contrôle interne*.

Pour l'*artus* VZV LC PCR Kit, ces données ont été déterminées au moyen du *Standard de quantification* ayant la plus faible concentration (*QS 4*; 10 copies/µl). Les essais ont été exécutés en huit séries. L'interprétation des résultats a été effectuée à partir des valeurs Ct des courbes d'amplification (Ct : *threshold cycle*, voir Tableau 3) et des valeurs quantitatives exprimées en copies/µl qui en résultent (voir Tableau 4). La déviation totale maximale d'un échantillon de concentration donnée est donc de 0,88 % (Ct) ou 11,40 % (conc.) et pour la détection du Contr<sup>Üle</sup> interne, de 1,26 % (Ct). Ces valeurs sont basées sur l'ensemble de chacune des valeurs des variabilités déterminées.

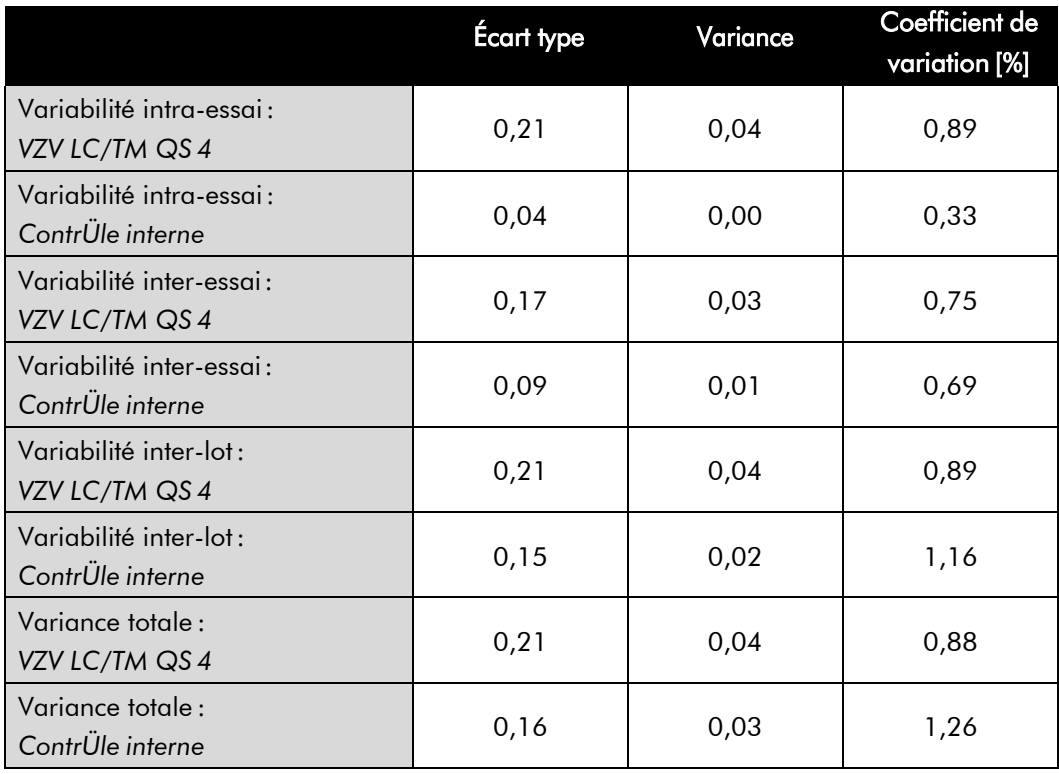

Tableau 3 : Données de précision à partir des valeurs Ct.

Tableau 4 : Données de précision à partir des valeurs quantitatives (en copies/µl).

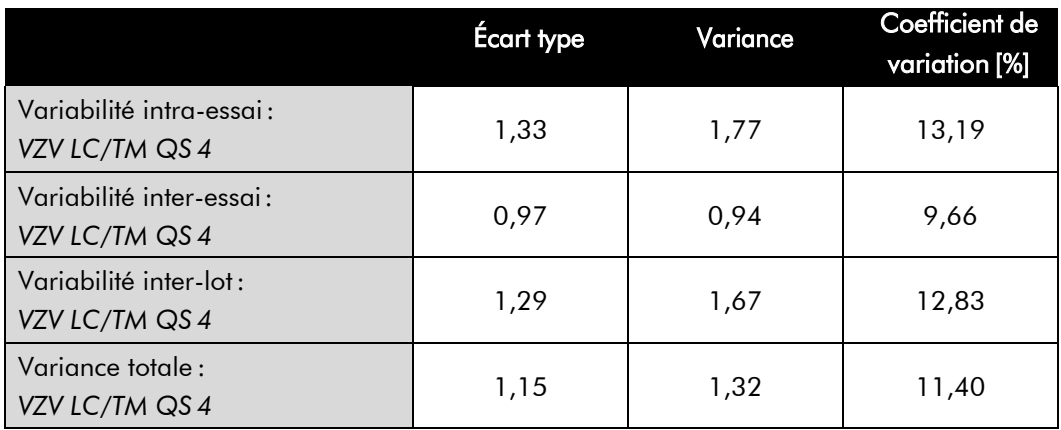

#### <span id="page-40-0"></span>11.4 Robustesse

La vérification de la robustesse permet de déterminer le taux d'échec total de l'*artus* VZV LC PCR Kit. Pour ce faire, 30 échantillons de LCR, négatifs pour VZV, ont été respectivement mélangés à 2,1 copies/µl de volume d'élution d'ADN contrôle du VZV (à la concentration trois fois supérieure au seuil de sensibilité analytique), purifiés (voir 8.1 Extraction de l'ADN) avec le QIAamp DNA Mini Kit et analysés avec l'*artus* VZV LC PCR Kit. Le taux d'échec pour VZV était de 0 % pour la totalité des échantillons. En outre, la robustesse du *Contrôle interne* a été vérifiée par la procédure d'extraction et par l'analyse de 30 échantillons de LCR, négatifs pour VZV. Le taux d'échec total était de 0 %. Aucune inhibition n'a été observée. La robustesse de l'*artus* VZV LC PCR Kit est donc  $≥$  99%.

### <span id="page-40-1"></span>11.5 Reproductibilité

Les données de reproductibilité sont fournies par le biais d'une participation à des essais inter-laboratoires dans le but de procéder à une évaluation régulière de la performance de l'*artus* VZV LC PCR Kit ainsi qu'à une comparaison de performance avec d'autres produits.

### <span id="page-40-2"></span>11.6 Évaluation diagnostique

L'évaluation de l'*artus* VZV LC PCR Kit est actuellement encore en cours dans le cadre de plusieurs études.

### <span id="page-41-0"></span>12. Remarques particulières concernant l'utilisation du produit

- Tous les réactifs doivent être utilisés exclusivement pour le diagnostic *in vitro*.
- L'utilisation est réservée aux personnes spécialement formées aux procédés de diagnostic *in vitro* (EN375).
- Le protocole doit impérativement être respecté scrupuleusement, afin d'optimiser les résultats PCR.
- Respecter les dates de péremption figurant sur l'emballage et les étiquettes de chacun des composants. Ne pas utiliser les réactifs dont la date de péremption est dépassée.

### <span id="page-41-1"></span>13. Informations de sécurité

Pour obtenir des informations relatives à la sécurité de l'*artus* VZV LC PCR Kit, consulter la fiche de données de sécurité correspondante (safety data sheets, SDS), disponible sur notre site Internet [www.qiagen.com/safety a](http://www.qiagen.com/safety)u format PDF, un format compact et convivial.

## <span id="page-41-2"></span>14. Contrôle qualité

En accord avec le système de gestion de la qualité de QIAGEN certifié ISO 9001 et ISO 13485, chaque lot de l'*artus* VZV LC PCR Kit a été testé conformément aux spécifications prédéterminées afin d'assurer une qualité constante du produit.

## <span id="page-41-3"></span>15. Références bibliographiques

Mackay IM. Real-time PCR in the microbiology laboratory. Clin. Microbiol. Infect. 2004; 10 (3): 190 - 212.

# <span id="page-42-0"></span>**10.** Explication des symboles

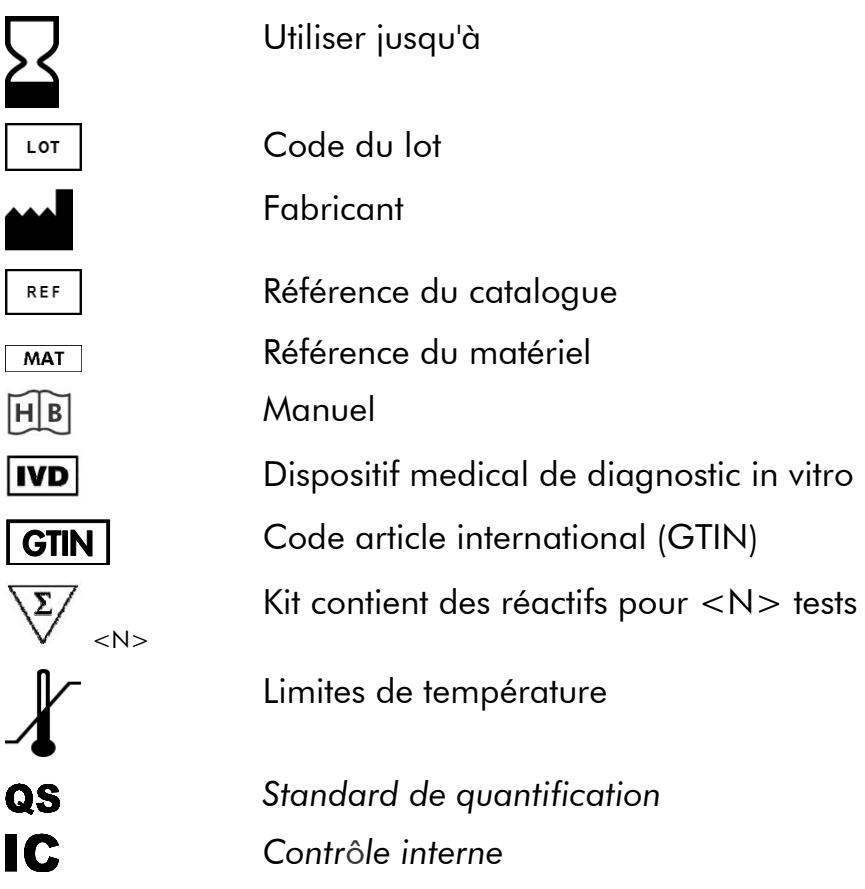

#### www.qiagen.com

**Australia E** techservice-au@qiagen.com Austria  $*$  techservice-at@qiagen.com Belgium  $*$  techservice-bnl@qiagen.com **Brazil**  $\blacksquare$  suportetecnico.brasil@qiagen.com **Canada E** techservice-ca@qiagen.com China  $*$  techservice-cn@qiagen.com **Denmark e** techservice-nordic@giagen.com Finland  $=$  techservice-nordic@qiagen.com **France**  $\blacksquare$  techservice-fr@qiagen.com **Germany e** techservice-de@qiagen.com Hong Kong = techservice-hk@qiagen.com India  $\blacksquare$  techservice-india@qiagen.com Ireland · techservice-uk@qiagen.com Italy **\*** techservice-it@qiagen.com Japan · techservice-jp@qiagen.com Korea (South) · techservice-kr@qiagen.com Luxembourg · techservice-bnl@qiagen.com  $M$ exico  $*$  techservice-mx@qiagen.com The Netherlands  $\equiv$  techservice-bnl@qiagen.com Norway **e** techservice-nordic@qiagen.com Singapore  $\blacksquare$  techservice-sg@qiagen.com Sweden ■ techservice-nordic@qiagen.com Switzerland · techservice-ch@qiagen.com  $UK =$  techservice-uk@qiagen.com  $USA$   $\equiv$  techservice-us@qiagen.com

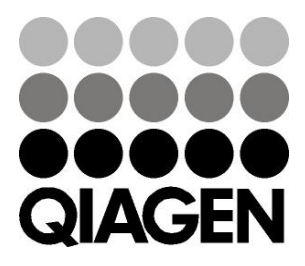

# **MAGASOSFR 148052856** Sample & Assay Technologies